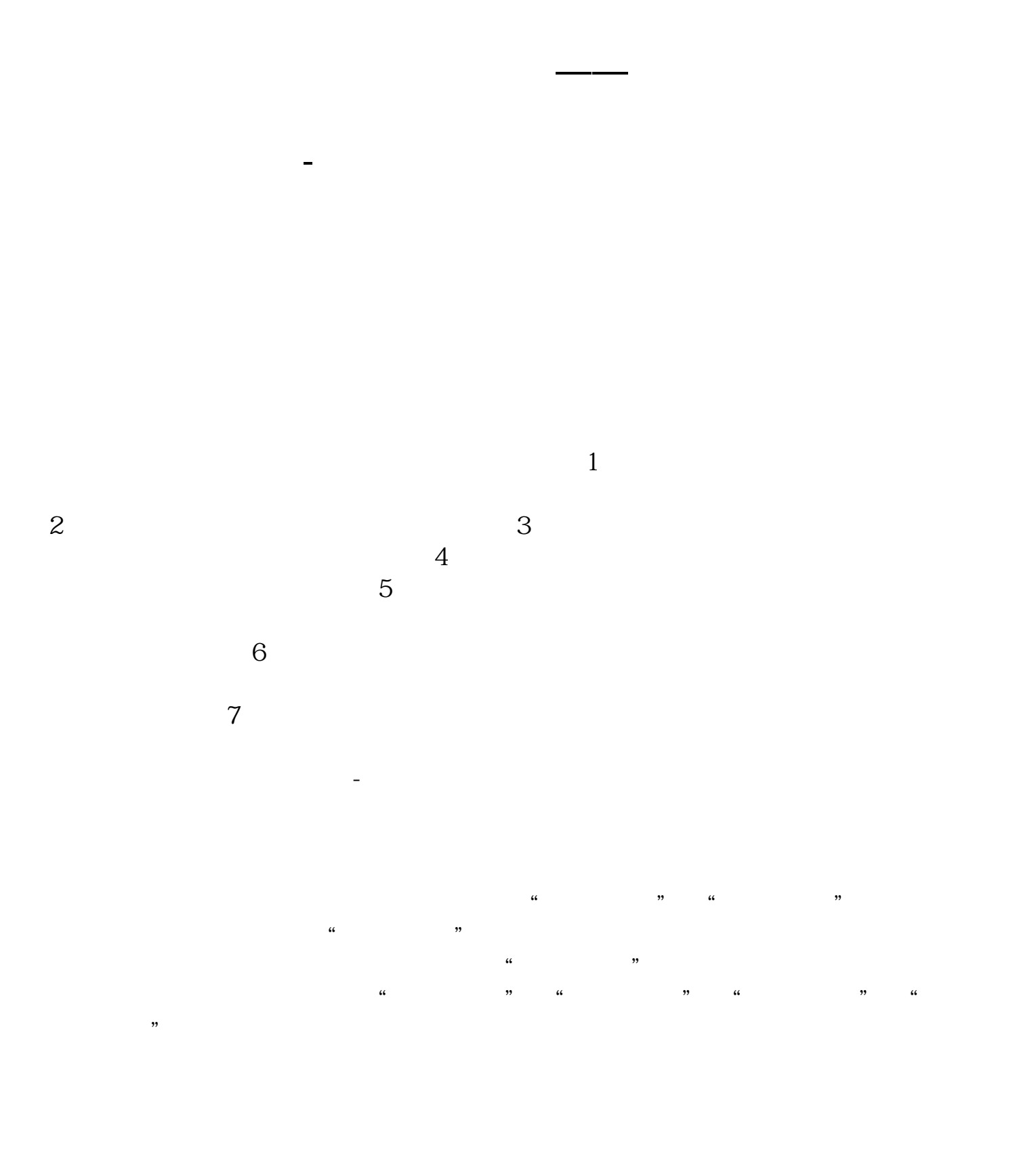

 $1/5$ 

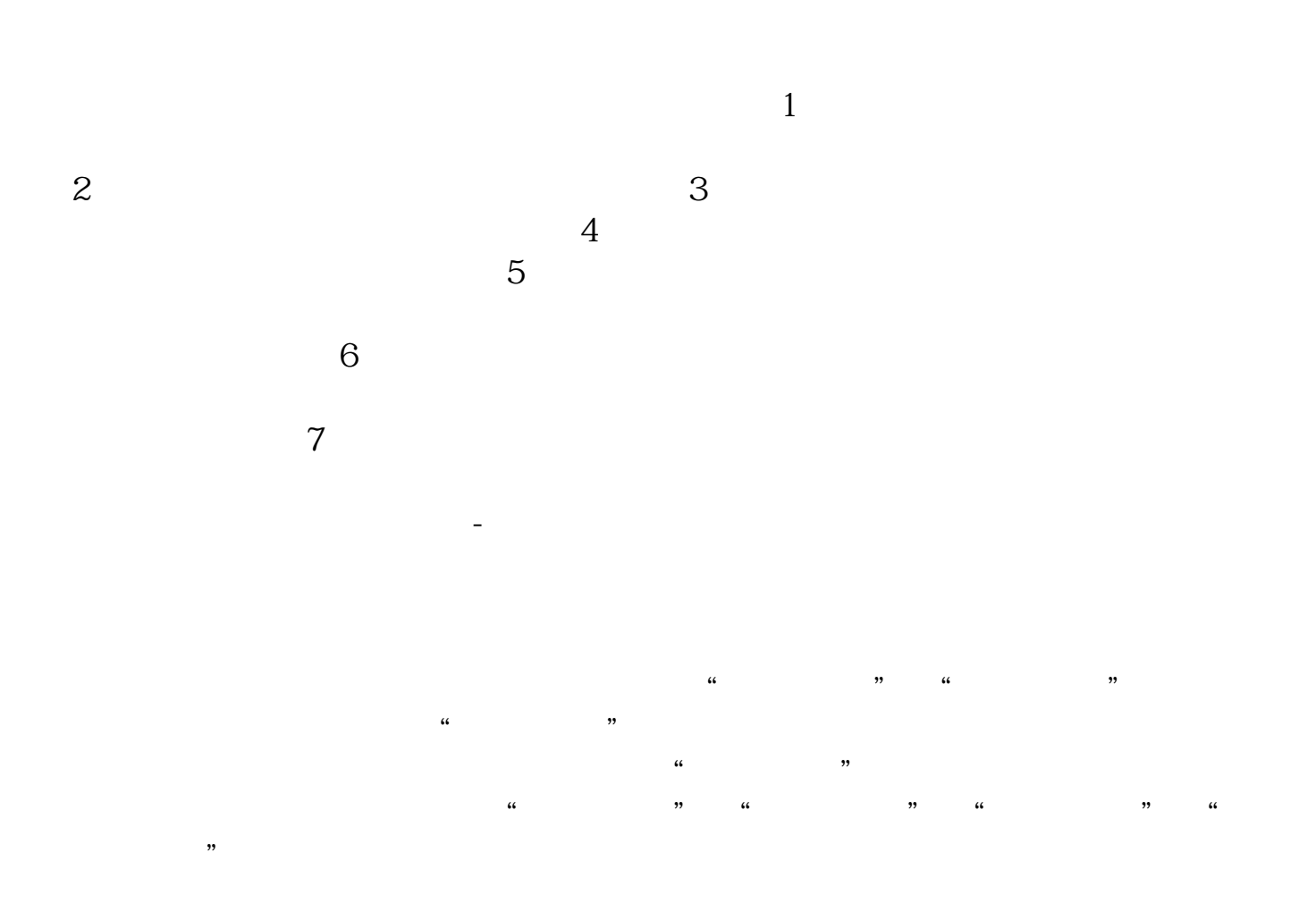

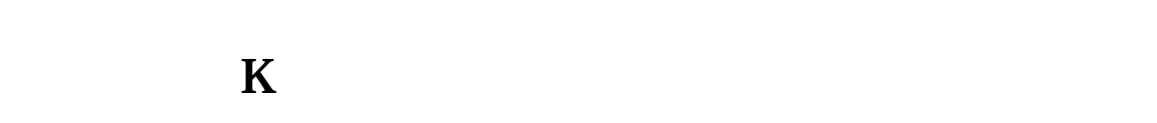

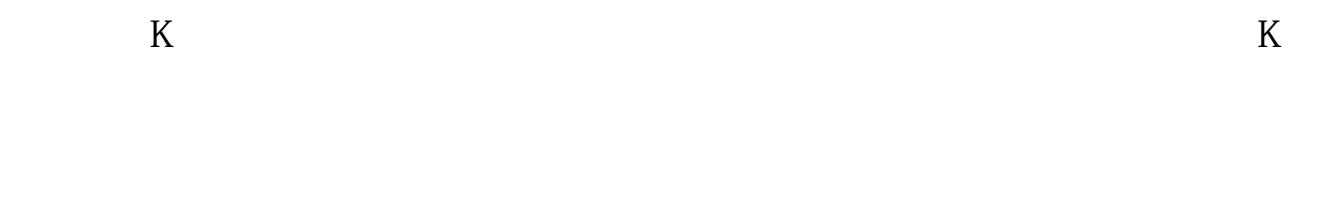

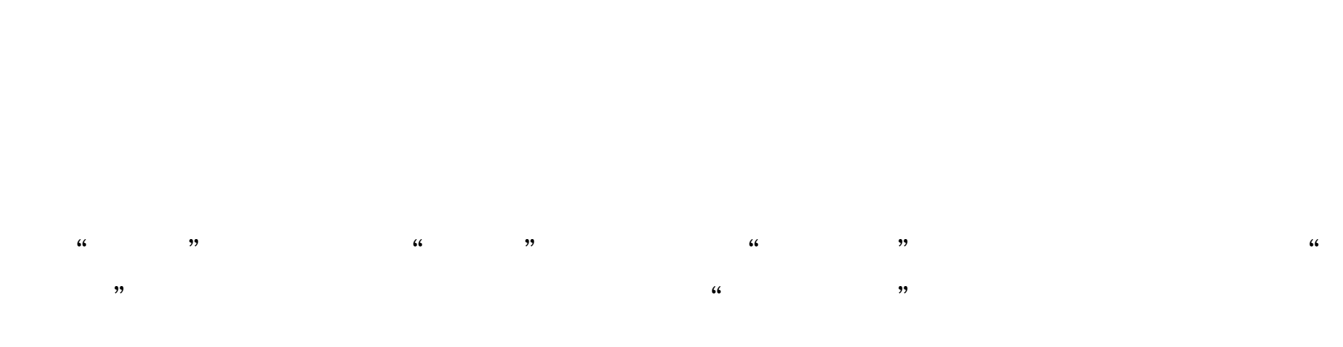

"画线工具"里各个按钮依次为:"直线"、"矩形"、"水平平行线"、"周期

线"、"水平黄金分割"、"垂直黄金分割"、"调整百分比线"、"上下甘氏线 "、"上涨箭头"、"下跌箭头"、"个股备忘"、"橡皮擦"、"全部删除"、 "隐藏"。 "直线"、"矩形"、"水平平行线"、"周期线"、"圆与椭圆":按下按钮后  $\frac{1}{2}$  and  $\frac{1}{2}$  and  $\frac{1}{2}$  a  $\alpha$  ,  $\alpha$  ,  $\alpha$  ,  $\beta$  ,  $\alpha$  ,  $\beta$ 

"。 将鼠标移动到"起始点"、"中止点"当鼠标变成一支笔的形状时,可以拖动修改  $\frac{1}{2}$   $\frac{1}{2}$ 

"水平黄金分割":会在您设定的"起始点"与"中止点"之间按黄金分割的比率

## 0.618、0.5、0.382等地方画出水平的横线。

 $\alpha$  and  $\beta$  of  $\alpha$  and  $\beta$  or  $\beta$  or  $\beta$  or  $\beta$  or  $\beta$  or  $\beta$  or  $\beta$  or  $\beta$ 

## "垂直黄金分割":按黄金分割的比率0.618、0.5、0.382画出垂直的竖线,对一些

 $\frac{u}{\sqrt{25}}$  :  $\frac{u}{\sqrt{25}}$  :  $\frac{u}{\sqrt{25}}$  :  $\frac{25}{\sqrt{25}}$ 

 $\mathcal{L}$  :  $\mathcal{L}$ 

 $\ldots$  " $\ldots$  " $\ldots$ "个股备忘":与"工具"菜单里的"个股备忘"用法相同。

 $\ldots$  :

 $\frac{u}{t}$  , where  $\frac{u}{t}$  is  $\frac{u}{t}$ RUN "

## )1,2,5,10,20,40,并且从主要的支点高位和支点低位画出江恩箱,这样产

 $\mathcal{L}_{\mathcal{L}}$  : "全部删除":删除掉某一窗口的所有用画线工具画的图形。

 $\frac{a}{k}$  :  $\frac{a}{k}$  :  $\frac{a}{k}$  :  $\frac{b}{k}$ 

 $\frac{1}{2}$  and  $\frac{1}{2}$  and  $\frac{1}{2}$  a

除了比率之外,这项技术还要求你使用一个固定的时间间隔,即45,90,180,360

 $\overline{c}$ 

时间早上8.30到下午3.00

[下载:同花顺为什么股票显示不出全部.pdf](/neirong/TCPDF/examples/output.php?c=/subject/49946383.html&n=同花顺为什么股票显示不出全部.pdf)

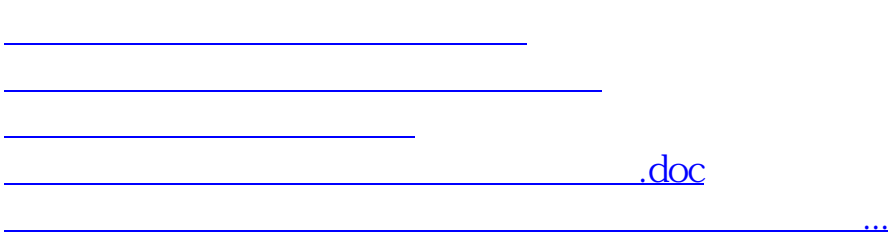

<https://www.gupiaozhishiba.com/subject/49946383.html>